#### **ORIGINAL PAPER**

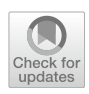

# **Automatic cabin virtualization based on preliminary aircraft design data**

**Jan‑Niclas Walther1  [·](http://orcid.org/0000-0001-5738-658X) Bahadir Kocacan1 · Christian Hesse1 · Alex Gindorf<sup>1</sup> · Björn Nagel1**

Received: 26 February 2021 / Revised: 15 December 2021 / Accepted: 16 December 2021 / Published online: 8 January 2022 © The Author(s) 2022

#### **Abstract**

Preliminary aircraft design and cabin design are essential and well-established steps within the product development cycle for modern passenger aircraft. In practice, the execution usually takes place sequentially, with the preliminary design defning a basic cabin layout and the detail implementation following in a subsequent step. To enable higher fdelity assessment of the cabin early in the design process—for example by means of virtual reality applications—this paper proposes an interface, which can derive detailed 3D geometry of the fuselage from preliminary design data provided in the Common Parametric Aircraft Confguration Schema (CPACS). This is a key step towards integration of cabin analysis and preliminary design in automated collaborative aircraft design chains, not only in terms of passenger comfort, but also manufacturability or crash safety. Like the TiGL Geometry Library for CPACS, the interface presented acts as a parameter engine, which translates data from CPACS into CAD geometry using the Open Cascade Technology library. However, the scope of TiGL is expanded signifcantly, albeit with an explicit focus on the fuselage, by including more details such as extruded frame and stringer profles and foor structures. Furthermore, advanced knowledge management techniques are employed to detect and augment missing data. For virtual reality applications, triangulated representations of the CAD geometry can be provided in established exchange formats, creating an interface to common visualization platforms. Additionally, a new evolution of the cabin defnition schema in CPACS is presented, to incorporate models of cabin components such as seats or sidewall panels enabling immersive virtual mock-ups.

**Keywords** CPACS · Cabin · Structures · Virtual reality · Open Cascade Technology

## **1 Introduction**

Cabin design is inherently an essential aspect of the development of passenger aircraft. The number of passengers, as well as the arrangement of seats and aisles have an immediate effect on fundamental design parameters such as length and cross-section of the fuselage. Similarly, a good understanding of the mass distribution within the fuselage is important for analysis of the fight mechanics. However, a full three-dimensional mock-up is rarely available in the early stages of the design process.

Due to the increasing tendency towards individualized cabin experience between carriers, the timely evaluation of a variety of diferent cabin concepts from a passenger perspective is becoming an essential capability. Allowing potential customers to experience a selection of concepts quickly could prove to be a key advantage for original equipment manufacturers (OEMs). Virtualization, i.e., the realistic virtual reproduction of the physical product using e.g. virtual reality (VR) technology, is a promising and cost-efective method to implement such a service. In addition, it can provide engineers with a tool to gain an intuitive understanding of complex product data in an interactive environment. Representative applications for human centric design or engineering exploration have been described by De Crescenzio et al. [\[1\]](#page-14-0) and Fuchs et al. [\[2](#page-14-1)], respectively.

The applications show, that effective virtualization requires a digital mock-up of the cabin geometry to be provided, which needs to be sufficiently detailed to provide test subjects with the sensation of being in a real cabin. As a result, the requirements for details are high compared to applications from other disciplines such as structural

 $\boxtimes$  Jan-Niclas Walther jan-niclas.walther@dlr.de

<sup>1</sup> Institute of System Architectures in Aeronautics, German Aerospace Center (DLR), Hein-Saß-Weg 22, 21129 Hamburg, Germany

analysis making cabin virtualization a suitable test case. This paper describes an approach linking preliminary aircraft design, structure and cabin layout generation and geometry modeling using the Common Parametric Aircraft confguration Schema (CPACS) [\[3](#page-14-2)] to provide a mock-up of the fuselage and cabin automatically while maintaining consistency among diferent disciplines. It is designed to be operated as part of collaborative multi-disciplinary digital design processes and as such is designed to run fully automatically. To this end, product information, which is not provided in the incoming data set but required for the model generation, must be augmented automatically. This is implemented using a knowledge-based engineering approach [\[4](#page-14-3)]. The possibility to automatically and dynamically add necessary information based on the available data at a given stage of an interdisciplinary process is a distinguishing factor to similar solutions for cabin design and virtualization found in industry and research such as the commercial tool Pacelab ACE myCabin  $[5]$  $[5]$  or the open source CabLab  $[6]$  $[6]$ , which are monolithic applications operated through a graphical user interface. Establishing these digital capabilities is a key contribution towards the vision of the digital thread, advocated by the German Federal Government, the Helmholtz Association and the German Aerospace Center (DLR) [\[7–](#page-14-6)[9\]](#page-14-7), to improve digital permeation and interconnection throughout the aerospace industry, reducing lead times and entrepreneurial risks for new, greener aircraft designs.

The following sections introduce an approach, where preliminary design data are augmented based on a limited set of parameters and a virtual mock-up of the fuselage and cabin is derived, which suits the requirements for cabin virtualization. At first, the prerequisites for modeling the necessary product information using CPACS are introduced in Sect. [2](#page-1-0). Then, the knowledge-based methods to generate the information required for building the digital mock-up based on preliminary design inputs are discussed. This includes a discussion of the geometric modeling rules for the transformation of parametric data in CPACS to CAD shapes for relevant components of the fuselage structure. Finally, in Sect. [4,](#page-11-0) it is demonstrated how the methods can be applied to create a digital mock-up from preliminary design data for a mid-range aircraft concept.

### <span id="page-1-0"></span>**2 Fuselage structure and cabin description using CPACS**

The cabin design is inevitably linked to a structural layout, the structure being the physical link between the cabin components and the outer mold line. Since such a structural layout may not be available in the beginning of the process, a structural design may need to be created in a preprocessing step. Consistency of design data is paramount when integrating multiple disciplines in this way. Therefore, it is advisable to use a common underlying data model to link the design competences. A proven option is CPACS, a schema for hierarchically structured XML data sets to describe aircraft. The activities surrounding CPACS tend to be focused on preliminary design, but the format is designed for use across multiple disciplines and levels of fdelity. Therefore, detailed structure and cabin descriptions are available, making CPACS a suitable choice for coupling preliminary and cabin design. Furthermore, it is supported by established overall aircraft [\[10](#page-14-8)] and fuselage structure design tools [\[11](#page-14-9)], which can provide inputs and form the basis for subsequent developments.

#### <span id="page-1-1"></span>**2.1 Fuselage structure defnition and initialization**

The capabilities for describing primary structures of fuselages in CPACS have been covered in depth by Scherer and Kohlgrüber [[12](#page-14-10)]. Aside from stringers, frames and skin panels, foor structures consisting of crossbeams, struts and longitudinal beams such as seat rails, can be defned. Descriptions of other key components, such as bulkheads and wing-fuselage connection areas are also provided and openings in the structure, e.g. for passenger or cargo doors can be specifed. Analogously to beams and shells in structure mechanics, the structural descriptions are divided into profle and sheet based components. Profle-based elements are defned by a topologically one-dimensional curve, along which a two-dimensional cross-sectional profle is extruded. The curve is defned either as the intersection of the fuselage outer surface and a defnition surface like in the case of frames and stringers, or as the segment of an infnite or semi-infnite curve that lies within the fuselage as for the foor structure. The profle defnitions are stored in a separate node for structural elements, which can be understood as a library of semi-fnished structural parts. Sheet-based elements assign a thickness property to a preexisting surface, such as a skin panel, which may be bounded e.g. by frame and stringer curves. Both defnitions also provide information on the material.

Methods for initializing a structural layout for a given empty outer fuselage loft, e.g. the output of a preliminary design process have been explained at length by Walther and Ciampa [[11\]](#page-14-9). It shows, how the fuselage structure, which typically consists of a large number of entries in CPACS, can be generated automatically based on very few control parameters such as bulkhead positions and a nominal frame pitch. The capabilities have been extended for the cabin design use case by adding automatic distribution of cutouts and providing more detailed information on the bulkheads.

The cutout nodes are used to describe structural openings such as windows or passenger and cargo doors. The defnitions are already provided by CPACS. They are given in the global aircraft coordinate system, where the *x* and *z* coordinates correspond to the aircraft's longitudinal and vertical axes, respectively. As illustrated by Fig. [1](#page-2-0), the cutouts are positioned at a point on the fuselage surface. Analogously to e.g. stringer positions, it is defned by a point and a reference angle, which can be used to construct an intersection vector with the fuselage surface. At the intersection point, a rectangle of width deltaX height deltaY is extruded along an orientation vector (orientationVector). The dimensions of the rectangle are defned in a local coordinate system, determined by an alignment vector (alignmentVector). The corners of the rectangle can be rounded off using the filletRadius parameter. Furthermore, a cutoutType node must be specifed, the value of which must be one of "window", "door" or "ramp" in correspondence with the three use cases for structural cutouts in CPACS.

For the augmentation, the door cutouts must be specified explicitly by providing the longitudinal position, height, width and fllet radius. When setting the reference angle to  $\pm 90^\circ$ , the vertical position of the door can be computed from a given target sill height. For the positioning of the window cutouts, the frame positions are taken into account, as well as to the door positions. A cutout profile and the height of the window above the floor must be given in advance, similarly to the door cutouts. The longitudinal position, however, is set to be the middle between a pair of neighboring frames. Windows are only placed between the frst and last door. If a frame bay is occupied by or within a certain tolerance of a door, no window is placed. Given the focus on cabin, cockpit windows are omitted entirely at this stage.

To gain a better understanding of the available space in the cabin, the provision of information on bulkheads is also desirable. The necessary parameters are available in CPACS and have also been described by Scherer and Kohlgrüber [\[12\]](#page-14-10). When initializing the structure for the preliminary design data set, geometric details of the bulkheads can be specifed, along with the desired longitudinal position, a corresponding sheet element type and the bulkhead type.

#### <span id="page-2-1"></span>**2.2 Cabin defnition**

Compared to the structure, cabin design activities using CPACS have received little attention in literature [[13](#page-14-11)[–16](#page-14-12)]. Nonetheless, a comprehensive node called decks is provided in its current release 3.2, which largely dates back to Fuchte [[15\]](#page-14-13). Based on a simplified description of the cabin space boundary using contour lines, which are defned by a structured grid of sample points, seats and large cabin foor components such as galleys and lavatories can be placed. Further information e.g. on door positions and evacuation spaces can be provided, as well.

A weakness of the current parameterization is, that it permits inconsistencies, e.g. if changes are made to the outer geometry, the cabin boundary contours become invalid. Furthermore, it contains redundant information, such as door defnitions, which overlap with the cutout defnitions described in the previous section. Finally, defnitions for key cabin components including sidewall panels and hat racks, which are essential when building an immersive virtual cabin mock-up, are missing altogether. Therefore, a modifed version of the decks node is proposed at this point and applied in the following.

A key modifcation is the introduction of the deckElements node. Analogously to the structuralElements node, which, among other things, contains all the structural profle cross-sections, this node provides defnitions of standard cabin components, that are used as building blocks when assembling a cabin layout for a given confguration. Data on seats, sidewall and ceiling panels or luggage compartments can be stored, but also on larger monuments such as galleys and lavatories. In the simplest case, a

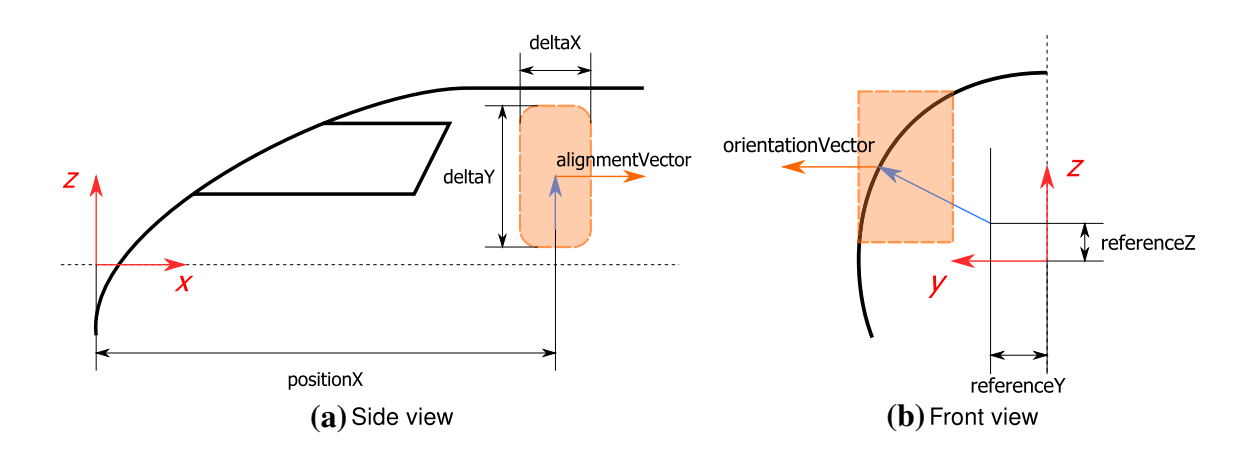

<span id="page-2-0"></span>**Fig. 1** Schematic depiction of the cutout defnition

component is described by its bounding box, i. e. its length, width and height. Apart from that, a component mass for a subsequent mass estimation can be specifed, as well as a genericGeometryComponentUID. Unique Identifers (uIDs) can be assigned to most nodes and CPACS, and enable referencing said node node from any other node within CPACS. The genericGeometryComponentUID refers to a particular type of node in CPACS, that allows the integration of geometry from external sources including CAD models in STEP or IGES format and triangulated 3D geometry in STL format. In this way, dummy geometry for more detailed and immersive visualization can be embedded in CPACS very easily. Depending on the component type, additional metadata can be provided for downstream analysis, such as the number of seats in a seat row, or the number of trolleys in a galley module.

Outsourcing the component defnitions results in a much leaner decks node, which serves merely to instantiate a cabin assembly in a given fuselage. To this end, four types of entries are necessary:

- Floor-based component placement (seats, galleys, lavatories, class dividers): These components are placed in the local cabin coordinate system, which is given by a global transformation node for each deck, by providing an *x* and *y* coordinate using the transformation2D type from CPACS. Since the component is to be mounted on the foor, the vertical coordinate of the lower end of the bounding box defaults to  $z = 0$ . In addition to the coordinates, an element uID referencing an entry in the deckElements node must be specifed. Furthermore, local offsets and scaling of the model can be manipulated using an optional additional transformation node. UIDs of longitudinal foor beams can be specifed to provide information on structural mount points.
- Component placement in 3D space (linings, luggage compartments): The above formulation must be generalized for components, which are not mounted on the floor. Since the  $x$  and  $y$  coordinates are insufficient, the transformation2D node is replaced by a regular transformation node, allowing positioning in all dimensions. Consequently, component positions must also be computed in *z* direction for each component placed during the layout synthesis in addition to *x* and *y* positions, e.g. via offsets as described in Sect. [3.3](#page-8-0). The transformations are given w. r. t. the local aircraft coordinate system. The longitudinal foor beam uIDs are generalized to parent uIDs, which can refer to an arbitrary structural element.
- Description of free spaces (aisles, evacuation spaces): Knowledge of free spaces in the cabin is essential not only for certifcation, but also boarding and evacuation simulation [[13,](#page-14-11) [14](#page-14-14), [16](#page-14-12)]. Even though they can in princi-

ple be deduced from the floor-based components, a separate defnition is provided to allow for the formulation of required or desired spaces. Like floor-based components, these are defned in the local *xy* coordinate system of the cabin foor, however, aisles and other generic spaces are described in slightly diferent ways. The basis of both defnitions is a polyline, which is closed to form a polygon and extruded to a 3D body using an additional height parameter for generic spaces. In contrast, the key parameter for the aisles is the width, which is given at each point of the polyline, defning a 2D surface on the floor.

• Door definitions: As mentioned previously, the current release of CPACS (3.2) contains redundant door defnitions. In the scope of this publication, the defnitions have been modifed in such a way, that door geometry can be specifed exclusively using cutouts. The alternative description in CPACS using width, height and sill height is no longer valid. However, as outlined above, conversion between the two is feasible.

Another important change is the pending elimination of the cabin geometry (cabGeometry) node, which was used to specify an outer boundary for the cabin as described above. Since the points given in this defnition can be rendered invalid, even by minor changes to the fuselage geometry, which can quickly result in inconsistent data sets, a long term storage of the geometry points in CPACS is precarious. Instead, an ad hoc generation of the cabin geometry, as described in Sect. [3.3,](#page-8-0) should be preferred.

The modifed cabin description presented here is used in the following to store the results of the cabin synthesis. At the same time, it serves as a guideline for the required range of components and the level of detail for the design process.

## **3 Implementation of a design and modeling environment for fuselages**

To build a digital mock-up, the parameters and defnitions given in CPACS must be translated to CAD geometry using a geometric modeling or parameter engine. Due to the multifdelity scope of CPACS, it is possible for some pieces of information critical to modeling certain components to be missing. In this case, additional design functionality must be applied to augment the missing data, before the geometry can be generated.

#### **3.1 Knowledge modeling of CPACS data**

As illustrated by the uID references in the cabin defnition, as described in the previous section, CPACS is a hierarchical format at frst glance only. In truth, the possibility to interlink virtually any two nodes results in a far more complex network of relationships and dependencies. Therefore, correctly modeling the dependencies between given pieces of information in CPACS is essential to ensure a consistent design.

To this end, the CPACS interface originally introduced by Walther et al. [\[17](#page-14-15)] has been restructured using a knowledge-based object oriented approach as proposed e.g. by La Rocca [\[4](#page-14-3)]. Each CPACS data node is augmented by a unique xpath, requires and value attribute.

The xpath attribute contains a generalized notation of the address used for accessing nodes in the XML data set. It also serves as a unique label for the node in the network of CPACS parameters. The generalization is necessary to align nodes, which are semantically identical but diferently named, such as /cpacs/vehicles/aircraft and / cpacs/vehicles/rotorcraft.

The requires attribute is usually a set and leverages the xpath nomenclature to reference other nodes, which are required for the interpretation of the present node.

Finally, the value attribute is used to access the actual data stored in the node. Despite the name, it does not usually contain a singular value but a table of all the entries of the same type beneath a collection node, such as the frame entries beneath the collection node frames. The information is stored as a pandas data frame [[18](#page-14-16)], a popular structure for tabular data in Python. It enables efficient processing and provides powerful SQL-style merge operations between nodes which is useful down the line during modeling. The tables are read from CPACS and stored in the value attribute which is initially empty and remains so if no data are found in the data set. The value can only be set through a dedicated compute method.

Using the xpath and requires attributes from all node objects, a directed acyclic graph (DAG) of the dependencies can be constructed. Assuming acyclicity simplifes the handling of the data, but is also justifed, since cyclic uID references are not found in the CPACS schema. The NetworkX package [\[19\]](#page-15-0) for Python not only provides a DAG data structure, but also many common graph algorithms. The understanding of dependencies provided by the DAG yields several interesting opportunities. Most importantly, it provides the means, to query the ancestors and descendants to any given node. Any ancestor to a given node represents another node that imperatively must be known to compute the value of the given node. The descendants, on the other hand, are nodes that will not be computable unless the given node is known. Figure [2](#page-5-0) provides an example of this for frames. It can be seen, that the value attributes of the fuselage and the profileBasedStructuralElements nodes must be known (i.e. not empty) to correctly interpret and model the information contained in the frame node. The fuselage node provides the surface loft used to

compute intersection curves with the frame planes, whereas the profleBasedStructuralElements node provides the cross-section. In turn, information from the frame node is required e.g. to interpret the information on the sidewall panels, which can reference frames via their parentUID, as explained in the previous section.

The information stored in the graph can also be used to read nodes just in time as they are required (lazy evaluation), or to schedule parallel execution of independent nodes. Another interesting feature is the identifcation and handling of missing or empty nodes, which is a common problem given the multi-fdelity nature of CPACS. In the case of the aforementioned frame node, if the value parameter remains empty after the CPACS readout, it can be deduced, that the CPACS data set does not provide any information on the frames. This means that design rules in the form of Python functions need to be applied to generate the frame information based on the available information. In the case of the frames, this means that a frame distribution must be generated from the known mainframe positions as described by Walther and Ciampa [[11\]](#page-14-9).

To this aim, the system is modifed by overloading the frame node with a dedicated design node, which provides the frames as a function of the main frames. As shown in Fig. [3,](#page-6-0) this extends the system graph with several auxiliary nodes, which are not stored in CPACS, but essential to the design process nonetheless. An example for such an auxiliary node is the mainFrames node. The positions of the main frames are deduced e.g. from the bulkhead and door positions. The profle cross section defnitions are copied from a surrogate CPACS fle. In this way, the known inputs required to compute the value of the frame node can be reduced to only the fuselage and the tool-specifc fuselageAugmentation node, which contains the structural design parameters mentioned in Sect. [2.1.](#page-1-1) By implementing many knowledge rules, a system is built, which can adapt to a large variety of input states from CPACS and automatically augment missing information accordingly. In the following subsection, the rules for translating relevant structural CPACS parameters from Sect. [2.1](#page-1-1) into CAD geometry are described, which in turn provide necessary inputs for the cabin layout synthesis rules outlined in Sect. [3.3.](#page-8-0)

#### **3.2 Fuselage structure CAD model**

As outlined in Sect. [2.2,](#page-2-1) the CPACS schema provides means for detailed fuselage structure descriptions. The most common use case is to create global fnite element models of the structure, consisting of shell elements for the skin panels and beam elements for the stifeners. In this context, the TiGL Geometry Library [[20\]](#page-15-1) can be employed to generate the outer aircraft geometry from CPACS, which is sampled using intersection vectors to build a discretized geometry

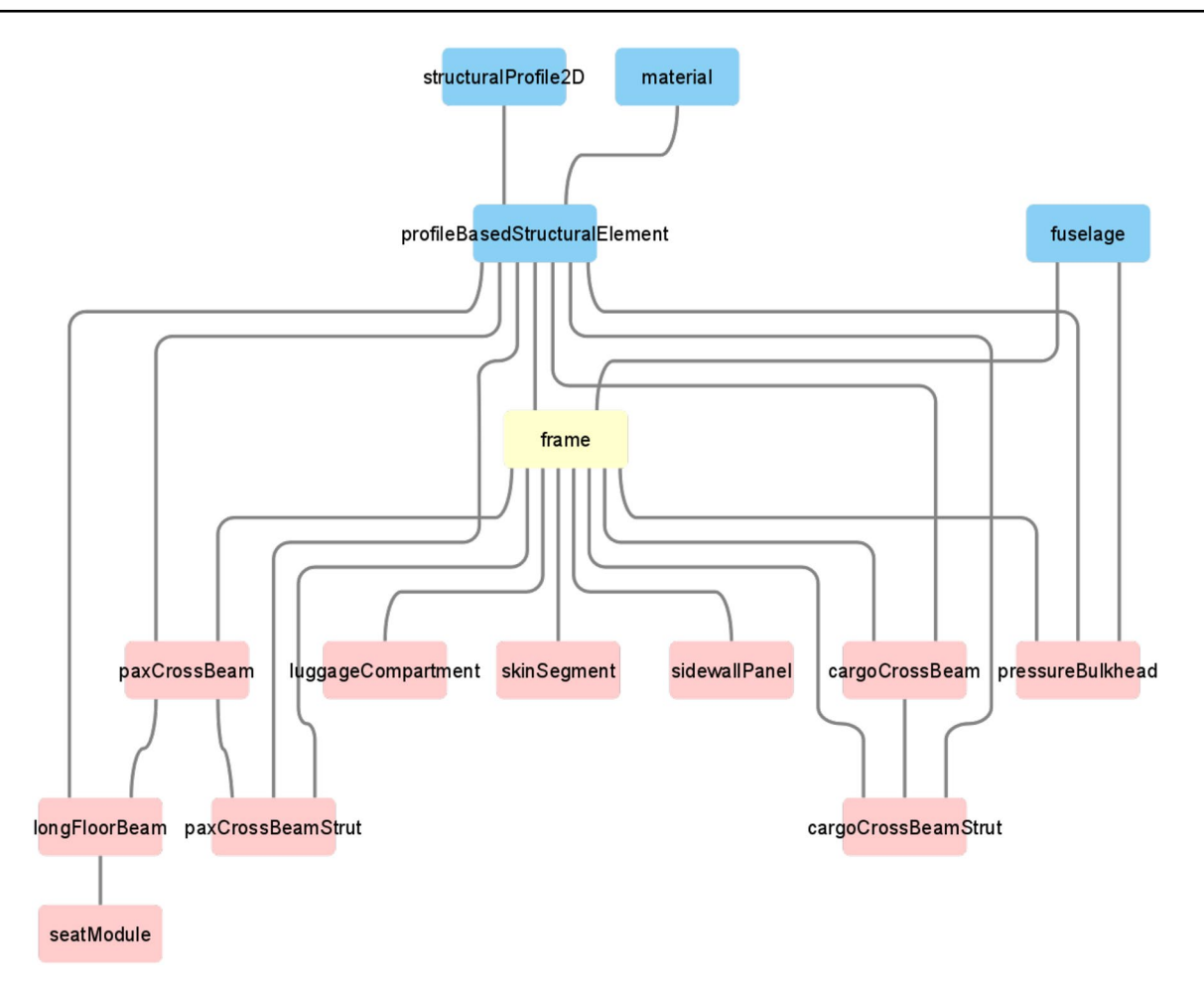

<span id="page-5-0"></span>**Fig. 2** Graphical dependency map for the frame node in CPACS

model. The cross-section of the profle-based elements is primarily used to compute the properties of the beam elements, although some fnite element analysis environments like ANSYS also support the visualization of the extruded beams, if provided with suitable profle defnitions.

Nonetheless, for both the purposes of virtualization, and to generate a cabin layout that is consistent with the structure, it is necessary to provide geometry not just in a discretized form, but on the basis of smooth, mathematically accurate surfaces. The CAD geometry can be discretized as required for a given use case and also provides surface normal information which is essential for smooth shading even of coarse meshes.

Many of the structural features necessary for the cabin design are not provided by the TiGL library in this level of detail and need to be constructed directly from the CPACS data. This can be accomplished using the Open Cascade Technology (OCCT) library [[21\]](#page-15-2), an open-source CAD kernel, which is also the basis of the TiGL library. In particular, detailed information on the geometry of the structural reinforcements, such as frames, is necessary for the cabin layout generation. Therefore, the profle-based structural elements from CPACS must be turned into CAD solid models by extruding their profle along their defnition curve.

Taking the frames as an example, the defnition curve is specifed by the intersection of the fuselage surface and a frame defnition plane. The fuselage surface from CPACS can be generated using the TiGL library or by interpolating the cross-section profle points as shown by Walther et al. [\[17](#page-14-15)]. The frame defnition plane is usually orthogonal to the longitudinal axis of the fuselage and can thus be derived from the longitudinal position given in CPACS. The intersection curve—typically a B-spline curve—is computed using OCCT. Along this trajectory curve  $\mathbf{T}(v)$ , the structural profile polygon, reformulated as a first degree B-spline curves  $C(u)$ , can be extruded as a swept surface as described by Piegl and Tiller [\[22](#page-15-3)] using

$$
\mathbf{S}(u, v) = \mathbf{T}(v) + \mathbf{A}(v)\mathbf{S}(v)\mathbf{C}(u),\tag{1}
$$

where  $\mathbf{A}(v)$  is a transformation matrix and  $\mathbf{S}(v)$  is a scaling matrix. Since no scaling is performed on the profles, the

<span id="page-6-0"></span>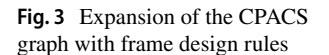

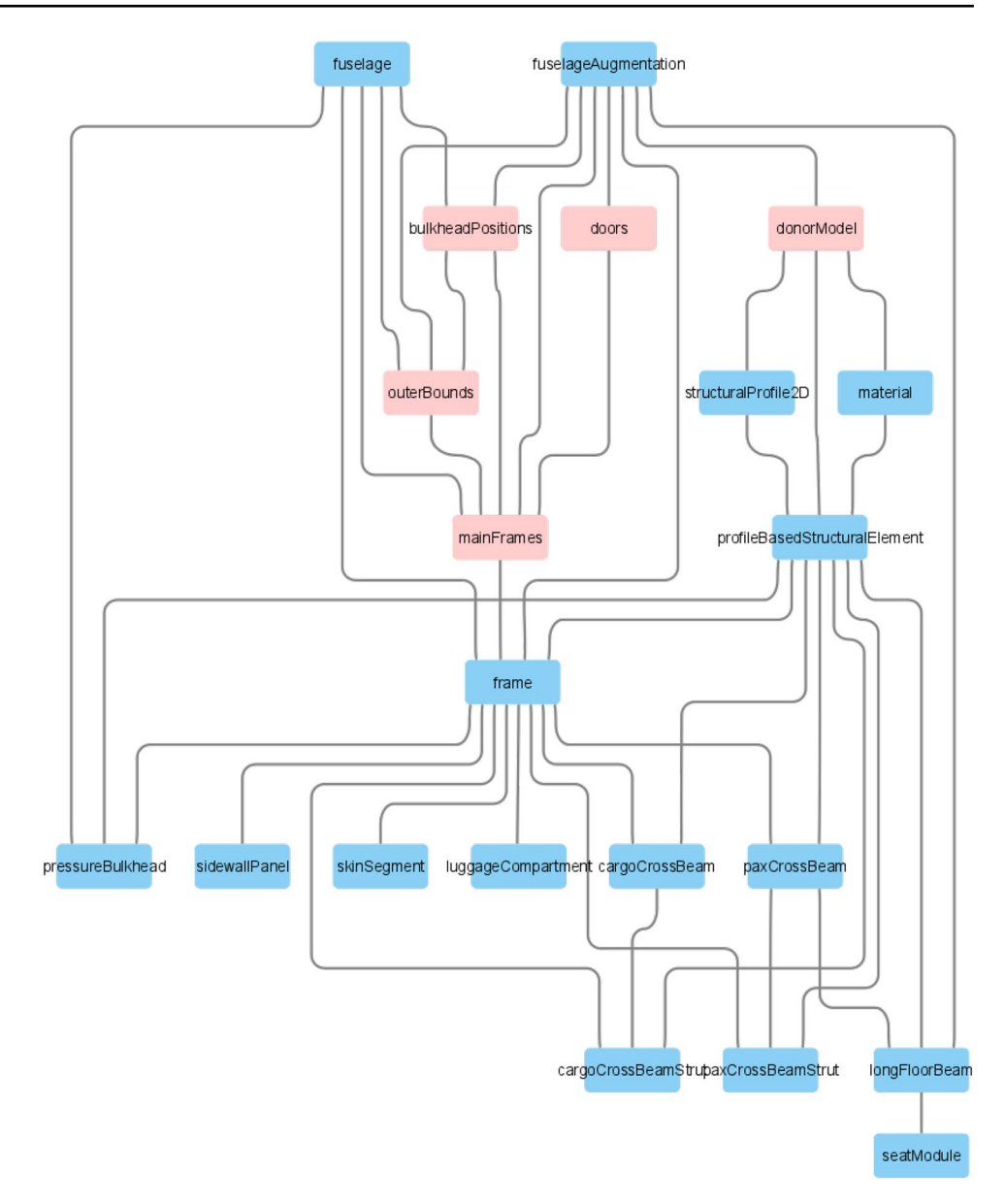

corresponding matrix turns to  $S(v) = I$ . The transformation matrix at a given position *v* can be computed based on the tangent vector of the trajectory  $\mathbf{T}(v)$  and the normal vectors of the fuselage surface, which span a local coordinate system. The tangent of a B-spline curve is simply computed by deriving the basis functions. For computing the normals, on the other hand, the trajectory curve  $\mathbf{T}(v)$  must be projected onto the fuselage surface, which yields a compatible curve  $\mathbf{T}_{uv}(v)$  in the surface's parameter space (commonly referred to as p-curve). This is illustrated by Fig. [4](#page-7-0)b for the case of a conical segment and a skew plane shown in Fig. [4](#page-7-0)a.

A canonical solution for constructing a swept surface is to apply the skinned surface algorithm on a fnite number  $n_v$  of transformed profile sections at the positions **v** [[22](#page-15-3)]. Since the trajectory curve **T**(*v*) and its projection **T**<sub>*w*</sub>(*v*) are compatible, the latter can be evaluated at **v** to compute the surface *uv* coordinates corresponding to the Cartesian points  $T(v)$ . At these coordinates, the surface normals can then be evaluated. In some cases, such as the frames, the normal vectors must be manipulated, e.g. by projecting them onto the curve defnition plane. Due to the way frames are defned in CPACS, this usually causes the *x* component to turn to zero. CPACS imposes a convention with respect to the sense (mathematically positive) and ordering (front to back) of the fuselage profles, which is enforced during readout and propagated to the lofted surfaces. Consequently, it can be asserted that the normals will always be facing inward.

Aside from the transformations  $A(v)$ , the global translation prescribed by the trajectory curve point  $T(v)$  must be applied to the profile. Due to the affine invariance property of B-splines, any transformation of the curve corresponds to

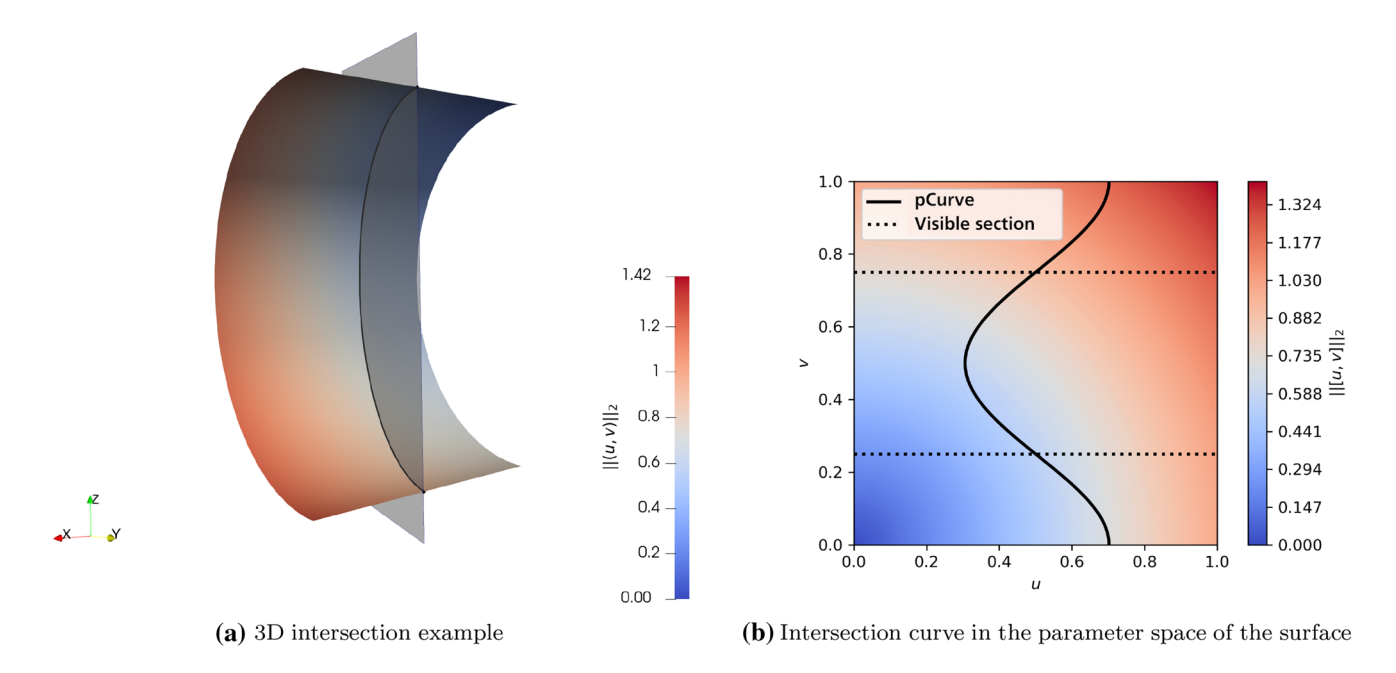

<span id="page-7-0"></span>**Fig. 4** Frame curve determination for a conic fuselage segment and a skew defnition plane

a transformation of the control points, which can be implemented very efficiently. The transformed profile sections for the example of the conic section are given in Fig. [5a](#page-7-1).

For the skinned surface algorithm [\[22\]](#page-15-3), the transformed control point arrays of the sections are collected in a  $n_c \times n_v \times n_{\text{dim}}$  array, where  $n_c$  is the number of profile control points and  $n_{\text{dim}}$  is the dimensionality of the points. In addition, the B-spline basis functions of the trajectory curve  $N_\tau(v)$  are evaluated at the sample positions **v**, which results in a  $n_v \times n_t$ 

matrix, where  $n_t$  is the number of control points of the trajectory curve. By choosing the number of sample points to be  $n_v = n_t$ ,  $N_T(v)$  becomes a square matrix and thus, the series of linear systems

$$
\mathbf{P}_{i} = \mathbf{N}_{T}(\mathbf{v}) \cdot \mathbf{P}_{S,i}, \{ i \in \mathbb{N} : 1 \le i \le n_{c} \}
$$
 (2)

can be solved and assembled to yield the control point array  $\mathbf{P}_s$  of the extruded B-spline surface  $\mathbf{S}(u, v)$ . The knot vectors

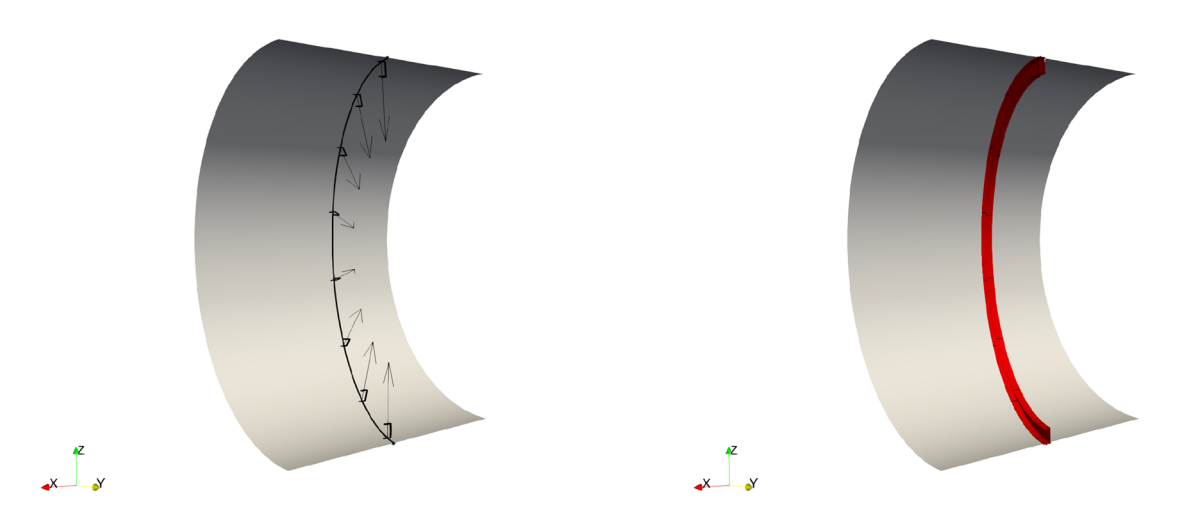

<span id="page-7-1"></span>(a) Positioning and alignment of the profile sections using the trajectory curve and surface normals

 $(b)$  Extruded frame profile

and polynomial degrees can be carried over from the section curve  $C(u)$  and the trajectory curve  $T(v)$ . For the example of the frame, this results in the surface shown in Fig. [5b](#page-7-1).

The swept surface algorithm is also applied for modeling the foor beams elements. However, the trajectory curves are constructed in a diferent way, which essentially corresponds to the procedure applied during fnite element model generation. Using a point and a vector specifying a direction, an infnite or semi-infnite line can be constructed, which is then clipped to yield only the segment that lies within the fuselage. For longitudinal floor beams, which are defined using a multitude of points, a polyline is constructed instead. The profle transformation before extrusion is determined by the type of component: The profles of the foor grids and the strut profles are oriented in vertical and longitudinal direction, respectively.

To achieve the correct geometry, profles should initially be extruded beyond the bounds of the fuselage, before computing the intersection of the fuselage volume and the resulting solid. This operation, however, is very computationally expensive, as two complex geometries must be intersected for each foor element. Instead, clipping the trajectory curve frst and performing the extrusion after, as described above, reduces the computational cost signifcantly, while still returning acceptable results.

Another important modeling function is the creation of door and window cutouts. Based on the cutout-defnition, solid bodies are extruded, which are then subtracted from the fuselage surface and the structural elements in a Boolean operation sense. In this context, it is important, to extend the extrusion also towards the inside of the fuselage to account for the curvature of the fuselage surface.

This concludes the CAD modeling rules for the structural components relevant to the cabin layout synthesis. However, to integrate the structural model into the virtual mock-up, the CAD surfaces can be converted to triangle meshes and exported to a suitable format to transfer the geometry to other frameworks more specifcally dedicated to 3D visualization. To this end, the OCCT library provides an exporter for the Stereolithography (STL) format, which, however, does not support e.g. export of surface normals. Therefore, the OCCT mesher is used directly to compute a triangulation of a given surface instead. It implements Delaunay triangulation and provides a few mesh control parameters, such as minimum edge length and angular defection limits. The triangulation not only returns the Cartesian point coordinates and triangular cell connectivity, but also the corresponding surface *uv* coordinates. This makes it possible to compute the corresponding surface normal vectors in a postprocessing step.

The model components are usually stored in various types of boundary representation (BREP) objects, such as solid bodies and composed surfaces (shells). The mesher,

in contrast, works only on the underlying individual faces, which means it might be necessary to manually iterate the BREP object tree during mesh generation.

For further processing the mesh, including all additional point and cell metadata is converted to data types of the Visualization Toolkit (VTK) library [\[23\]](#page-15-4). If required, the hierarchy of the BREP can be retained using multi-block data sets. The library not only provides a wide array of flters, e.g. for mesh decimation, but also interfaces to many common 3D mesh formats.

#### <span id="page-8-0"></span>**3.3 Cabin layout synthesis**

The now known structural layout and geometry provide the basis for the cabin layout synthesis. As a frst step, it is important to identify the interfaces between structure and cabin. Most importantly, the structure provides the boundary to the space available for designing the cabin, which is constrained by the skin, frame height, the foor structure, the bulkhead positions and the cabin wall position. As mentioned in Sect. [2.2](#page-2-1), CPACS includes a node, which provides a defnition for this space. However, no mechanism is in place to enforce consistency with the structure. Therefore, the cabin space is instead constructed ad hoc from the structural defnitions. To accomplish this, diferent algorithms can be applied, depending on the information available for the cabin synthesis.

In case no details on frame geometry are provided, a generic frame height can be assumed. Using an OCCT function, an offset surface can be constructed from the fuselage surface based on this information. However, this algorithm should only be applied if no further information is available, since operations on the resulting offset surfaces tend to be computationally expensive.

If the details on the frame geometry are known, the cabin space can instead be constructed directly from the structural defnitions. This is accomplished by once more extruding the frames as swept surfaces. Instead of a detailed profle, a simple line representing the frame height is used as an approximation. The inner curve of the frame can be extracted by computing the isoparameter line for the surface parameter value in section direction  $u = 1$  for the resulting surface. From the sequence of curves, a surface as illustrated by Fig. [6a](#page-9-0) can be constructed, once more using the skinned surface algorithm applied in the previous section, albeit under slightly diferent conditions. Unlike the transformed profles, the frame tip curves are not necessarily compatible, i. e. they do not share the same order or knot vector. Therefore, they must be made compatible in a preprocessing step using degree elevation and knot insertion algorithms [[22\]](#page-15-3). As a result of the knot insertion, all curves share the same parameter vector, which is the union of all distinct parameter values and multiplicities of the curves. Due to <span id="page-9-0"></span>**Fig. 6** Ad hoc cabin space construction

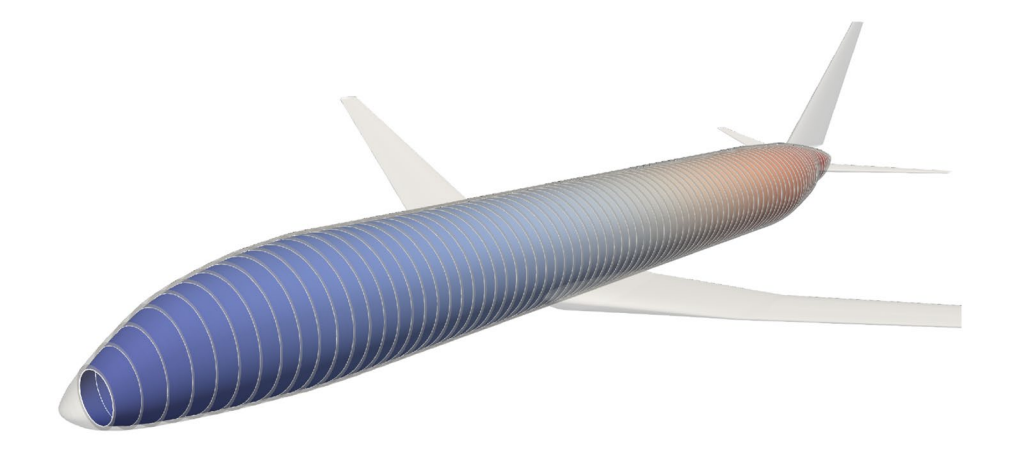

(a) Skinned surface construction from frame heights

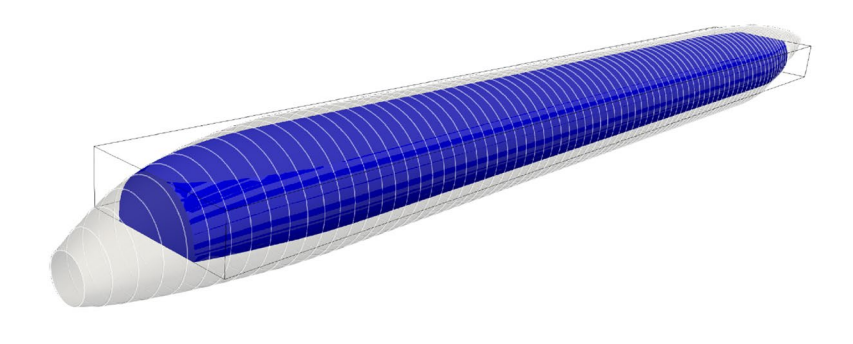

 $(b)$  Determination of cabin space

numerical inaccuracies, two very close parameter values might be considered to be distinct, resulting in large and computationally expensive knot vectors. By introducing a liberal tolerance of  $\varepsilon = 1e - 4$ , this issue can be alleviated and surfaces of high quality can be generated, which can also be handled well numerically. Since no trajectory curve is given, the basis functions  $N_T(v)$  must be computed using an interpolation technique [\[24](#page-15-5)]. The choice of parameter vector has no impact, since a linear interpolation scheme is applied.

Commonly, the outcome of the interpolation algorithm is a surface, which is closed and periodic in circumferential direction. It can be turned into a BREP solid by closing up the profles at both ends, enabling more reliable Boolean operations. Using the known foor height and rear bulkhead position, as well as a the cockpit wall position, which coincides with the cabin origin, a box can be constructed, which represents further cabin bounds. Intersecting this box and the BREP solid from the frames yields the cabin space as shown in Fig. [6b](#page-9-0) with a much higher accuracy than the original CPACS defnitions. For backward compatibility, the surface can be sampled using a regular grid of intersection vectors to compute the points needed for the legacy cabGeometry defnition. For all subsequent steps, the most important feature of the cabin geometry is its base area, which provides the boundary for the placement of seats and floor elements such as lavatories or galleys. On the other hand, it is also a useful reference for the initial placement of paneling and luggage compartments. Aside from the cabin space, information on the available cabin elements as provided by the respective CPACS node introduced in Sect. [2.2](#page-2-1) is required, possibly including a reference to an external 3D component fle, or at least a bounding box.

Seat elements are placed according to diferent seating classes, e.g. frst, business or economy. Classes are not only distinguished by diferent numbers of seats abreast and seat pitch, but also potentially diferent seat models. By taking into account the number of rows in each class, the number of passengers per class and hence the total number of passengers can be computed. Based on the latter, the number and type of exits is determined based on the regulations found in the certifcation specifcation CS-25 [[25\]](#page-15-6). The locations of the exits link back to the structural cutout defnitions on the one hand and to the necessary seat spacing on the other.

Furthermore, galleys and lavatories must placed at an exit using a 3D notation composed of an exit ID, a Boolean indicator of whether the part is placed before or after the exit and the placement along the width. Component counts are determined based on the required level of comfort.

Combining the information on class seat pitch, seat dimension exit width and foor element placement into a seat gap  $\Delta x_i$ , the seat row positions can be computed recursively using

$$
x_{i+1} = x_i + \Delta x_i + l_i. \tag{3}
$$

The position in *y* direction can be deduced using an insideout approach based on the aisle and row widths, or an outside-in approach using the foor boundary instead of the aisle width. Irrespective of the selected approach, a consistency check is necessary, to assert that neither the foor width, nor the minimum aisle width are violated. Similarly, the *x* positions must be validated against the length of the foor boundary.

For the placement of the sidewall panels, luggage compartments and ceiling panels, the frame distribution is taken into account in addition to the floor boundary. Due to the dummy models used, it is assumed, that a sidewall panel will span two frame bays. Therefore, longitudinal scaling factors can be computed using the known frame positions. This is trivial in the cylindrical section of the fuselage, but in the non-cylindrical parts, the curvature of the foor bound must be taken into account. Here, the installation angle of the sidewall panel and luggage compartment is computed using

$$
\gamma_i = \arctan\left(\frac{\Delta y_{\text{bound},i}^0}{\Delta x_{\text{frame},i}}\right), i \in \{1, 3, 5, ...\},\tag{4}
$$

where

$$
\Delta x_{\text{frame},i} = x_{\text{frame},i+2} - x_{\text{frame},i} \tag{5}
$$

$$
\Delta y_{\text{bound},i}^0 = y_{\text{bound},i+2}^0 - y_{\text{bound},i}^0 \tag{6}
$$

with

$$
y_{\text{bound},i}^0 := y_{\text{bound}}(x_{\text{frame},i}, 0.). \tag{7}
$$

 $y_{\text{bound}}(x, z)$  is the cabin boundary function. The required part length results to

$$
l_{\text{req},i} = \left\| \left[ \Delta x_{\text{frame},i} \ \Delta y_{\text{bound},i}^{0} \right]^{\text{T}} \right\|_{2},\tag{8}
$$

which yields a scaling factor  $s_{x,i,part} = \frac{l_{\text{req},i}}{l_{\text{part}}}$ .

The placement of the sidewall panels along the floor boundary is also clearly determined in the cylindrical sections. The position and rotation angle are given by the line between the boundary points at the frame positions  $x_{frame,i}$ and  $x_{frame,i+2}$ . For the non-cylindrical sections, however, diferent strategies may be applied, as illustrated in Fig. [7.](#page-10-0) Placing the panels side by side without gaps will result in overlapping panels due to the concave outline. This can be resolved by moving the panels apart along the boundary line at the cost of introducing gaps, which might also be undesirable. A third option is a centered positioning, which is a compromise between the two previous extremes.

This approach is also valid for the luggage compartments. However, whereas the sidewall panels are placed directly on the border of the cabin space, an offset in  $y$  and  $z$  direction is applied to the luggage compartment, based on the sidewall dimensions and an overlap parameter, which accounts for design details of the parts, that are not refected by the bounding box. Determining the correct overlaps currently

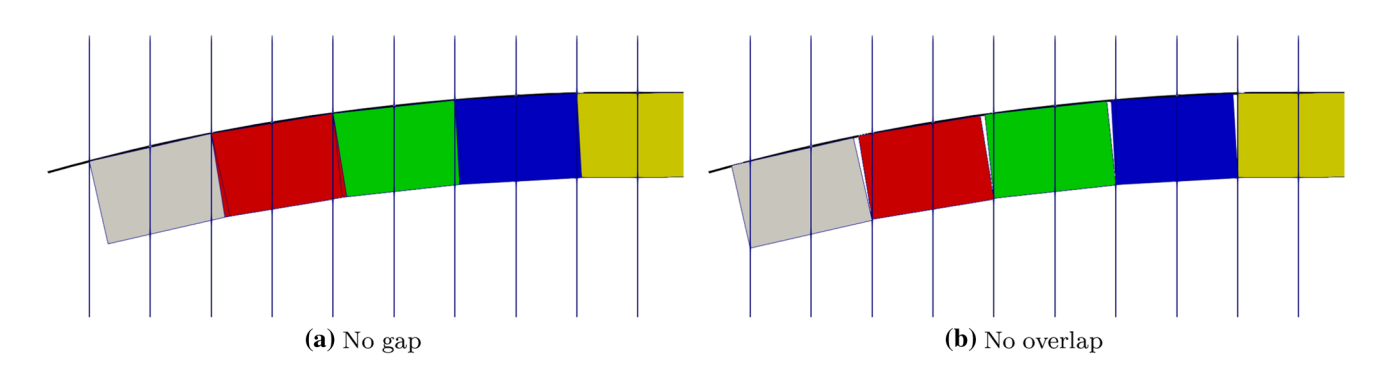

<span id="page-10-0"></span>**Fig. 7** Positioning strategies for non-cylindrical sections

involves a manual process of comparing and aligning the dummy geometry models. Finally, the computed positions are also compared to the exit layout to discard panels which collide with the exits.

The ceiling panels are not rotated and instead scaled assuming  $l_{\text{req},i} = \Delta x_{\text{frame},i}$ . In exchange, it might be necessary to also scale the ceiling panels in the width direction. This depends on the dimensions and positions of the sidewall panels and luggage compartments, as well as the width of the cabin space boundary and the number of aisles. For multiple aisles, additional luggage compartments may also be included following the same strategy.

## <span id="page-11-0"></span>**4 Virtual mock‑up of the fuselage and cabin for the AVACON research baseline**

Finally, the methods outlined above are demonstrated in an application case and diferent visualizations are derived. As an example, the CPACS data set for the AVACON Research Baseline (ARB) [\[26\]](#page-15-7) is used, a concept for a midrange aircraft with entry into service in 2028. At a range of 4600*nm* and a capacity of approximately 250 passengers, it is designed to fll the gap in the civil aviation feet between large short range aircraft like the Airbus A321 and small long-range aircraft like the Airbus A330, which is often referred to as the *middle of the market*. The top level aircraft requirements are derived from the Boeing 767.

A cabin layout is already included in the data set [[16](#page-14-12)], which is used as reference. Following the example of the Boeing 767, a twin-aisle two-class layout with four seats abreast in business class and seven seats abreast in economy class has been selected.

#### **4.1 Structural design**

Since no information on the fuselage structure is given in the CPACS fle for the ARB, it needs to be generated frst. Attention must be paid, that the foor height given for the structural augmentation matches the position of the cabin, which is already given in the data set.

A rendering of the fully modeled fuselage structure is given in Fig. [8](#page-11-1). The advantages of the CAD-based model generation and the provision of surface normals are highlighted by the smooth shading e.g. of the spherical rear pressure bulkhead. The cutouts are also easily discernible. However, it is also clear, that some structural components, which are not immediately relevant to the cabin design, such as the landing gear bay or the tail plane attachments are missing in the model.

#### **4.2 Cabin design**

Based on the structural layout, a cabin layout is synthesized following the rules in section [3.3.](#page-8-0) Figure [9](#page-11-2) shows both a newly generated single-aisle layout and the twin-aisle reference layout. Inspired by the Airbus A321 cabin layout, the

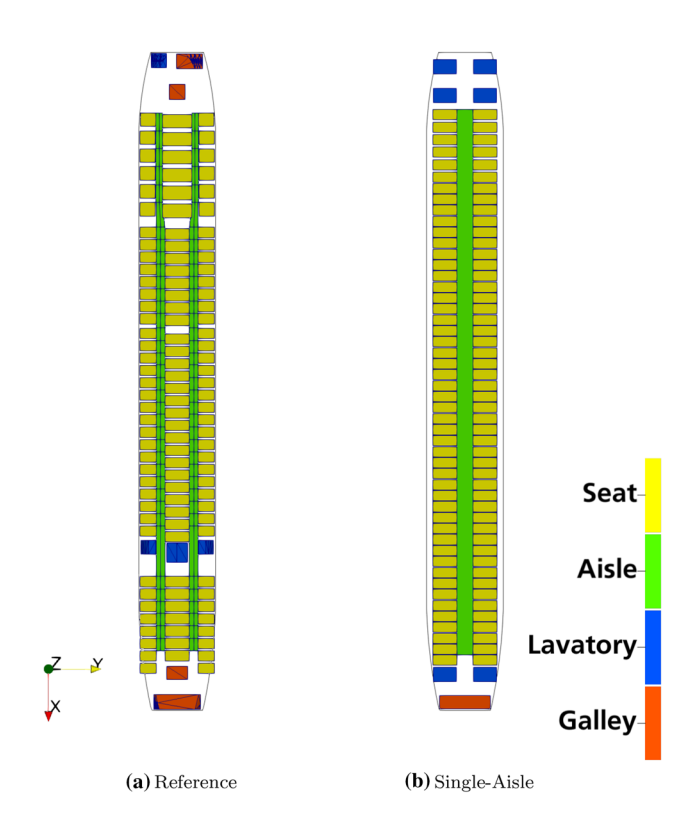

<span id="page-11-2"></span>**Fig. 9** ARB cabin layouts

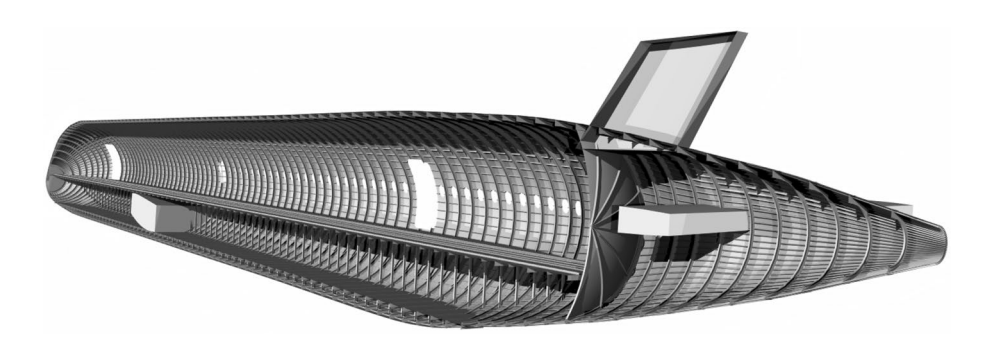

<span id="page-11-1"></span>**Fig. 8** Rendering of the ARB fuselage structure

single-aisle confguration consists of two classes with four seats abreast in business and six seats abreast in economy class and a seat pitch of 30*in* across all classes. For a fictitious high-speed and high comfort boarding scenario, the aisle width has also been increased to 30*in*. This layout seats 242 passengers, while the comfort level due to number of available lavatories and galleys is kept at a level similar to the reference. The exit positions from the structural model are respected by matching spaces. While the occupation of

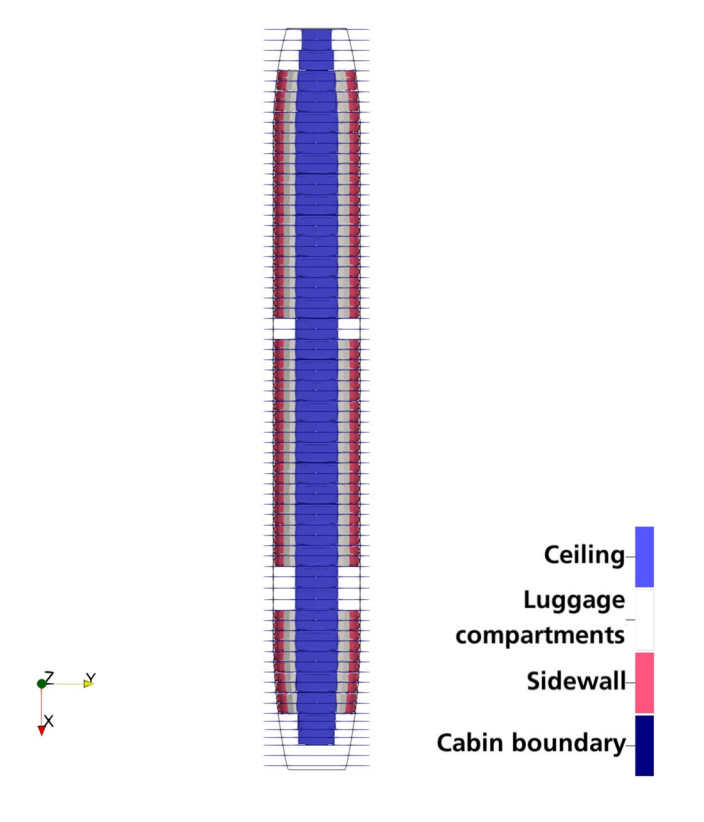

<span id="page-12-0"></span>

the available space is far from excellent for this layout, it still showcases the capacities of the design tool at this stage.

Figure [10](#page-12-0) shows the panel and overhead storage compartment distribution for the single aisle confguration. The frame distribution is respected, as are the exit positions, where conficting hat rack and sidewall panels are removed. This leaves a gap in the panel distribution, as matching sidewall panels for doors or emergency exits are not yet available within the process.

#### **4.3 Visualization and virtualization**

At this point, the information provided on cabin and fuselage can be fused for combined visualization. To this end, the structural BREP geometry is triangulated and the cabin mock-up assembled to yield two separate, but compatible VTK mesh instances, which can be exported. In Fig. [11](#page-12-1), a visualization of the reference cabin of a native VTK polygonal data export in Paraview is shown inside the structural. This fast interface is valuable for quick visualization during development.

The Wavefront OBJ format can instead be used to export the models to Blender e.g. for higher quality renderings as given in Fig. [12](#page-13-0). As demonstrated here, the hierarchical structure of the meshes enables selective viewing, e.g. hiding the ceiling panels to expose the underlying structure. At the same time, Wavefront OBJ fles can also be used as an interface to the Unity platform [\[27](#page-15-8)], bridging the gap from visualization to virtualization. With very little additional efort, the model can be prepared for interactive exploration from a frst person perspective, even using VR hardware. An impression from a demonstrator scene for the ARB is given in Fig. [13.](#page-13-1)

This example illustrates that the methods proposed above can be applied to automatically design and build detailed **Fig. 10** Distribution of panels and luggage compartments and consistent cabin models, which are ready to be used

<span id="page-12-1"></span>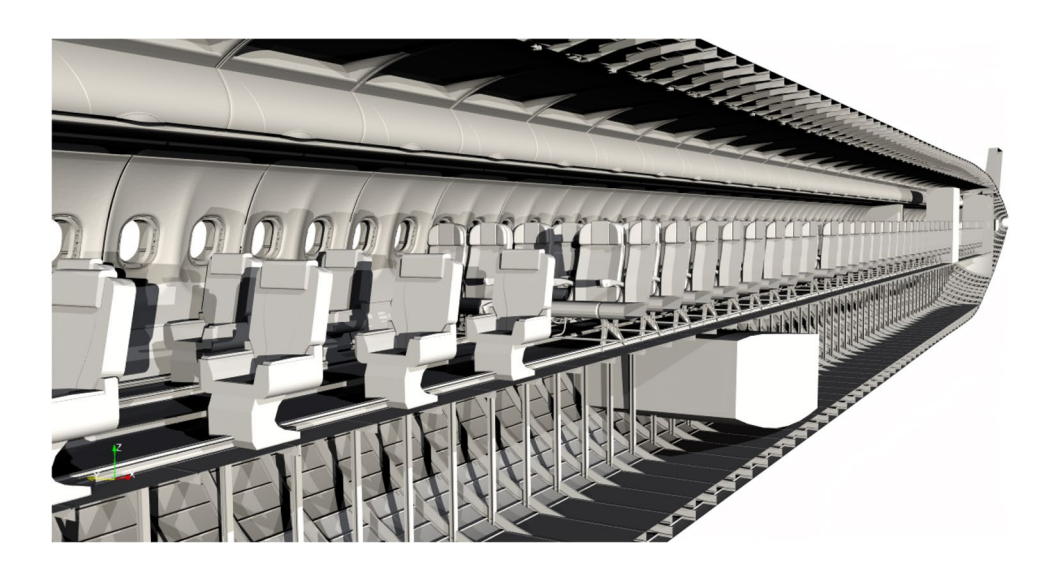

**Fig. 11** Fuselage cabin and structure model (Paraview)

<span id="page-13-0"></span>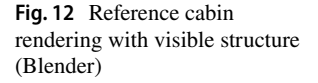

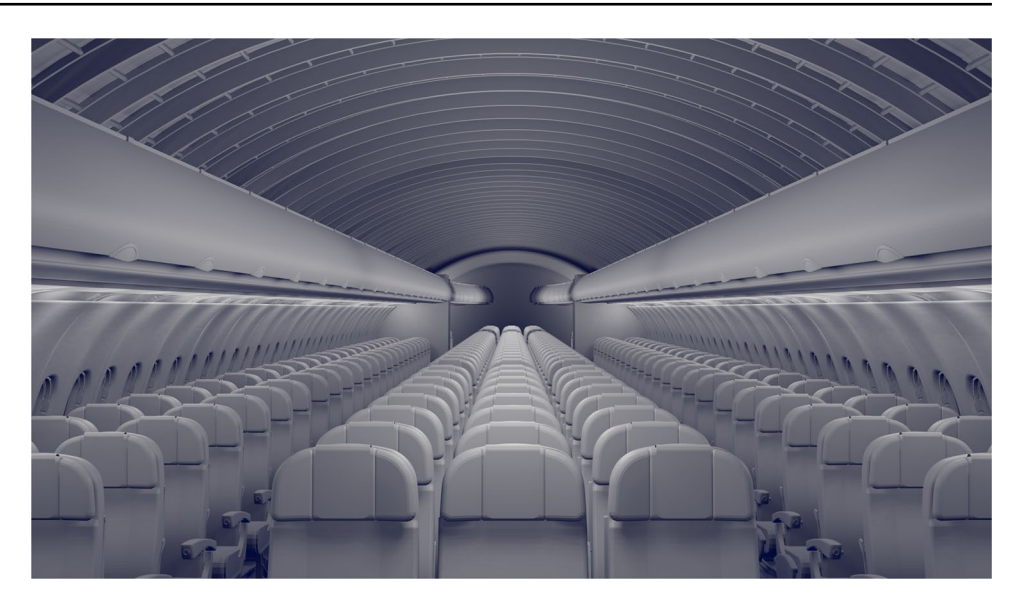

**Fig. 13** ARB demonstrator scene (Unity)

<span id="page-13-1"></span>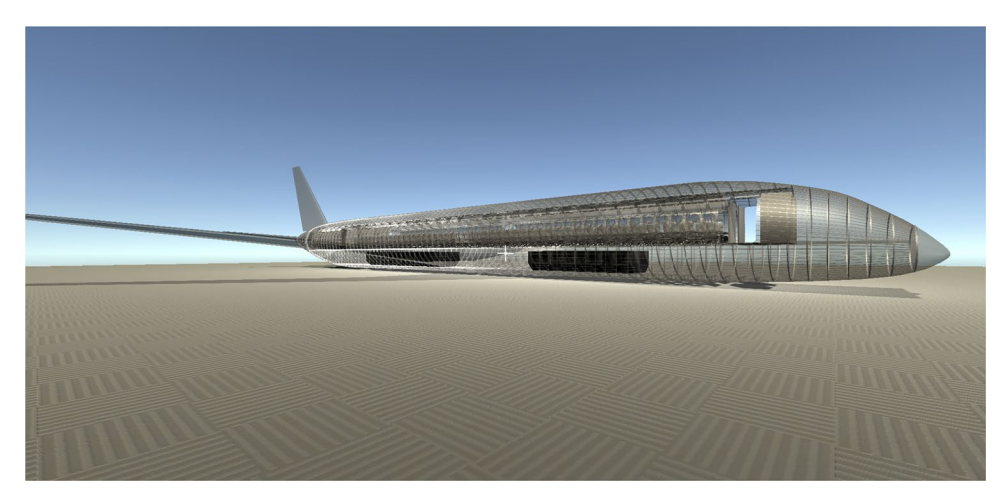

in VR applications, based on preliminary data provided in the CPACS format and a very limited number of additional inputs. Due to the high degree of automation and the application of a common central data model like CPACS, this enables the incorporation of detailed cabin design and analysis in automated collaborative aircraft design chains. Furthermore, feedback loops with preliminary design are enabled e.g. to accurately predict the cabin length, which has an effect e.g. on the outer fuselage shape.

## **5 Conclusion**

In the preceding sections, an automated approach for deriving detailed and consistent cabin designs, and VR-compatible 3D models thereof, from preliminary design data provided in the CPACS format has been demonstrated. Moving along a cohesive digital thread, the CPACS data are processed in a knowledge-based design system capable of augmenting missing cabin and structural information based on a reduced set of control parameters. In addition, a CAD model of the fuselage is generated based on the CPACS parameters using the OCCT library and converted to a triangulated surface mesh for visualization. The structural model is then merged with a cabin assembly, which can process detailed component models provided in addition to CPACS.

The methods have then been demonstrated using the AVACON Research Baseline as an example. Visualizations of the resulting model using various environments including an interactive scene built using the Unity VR platform have been provided.

However, the example also highlights one of the key limitations of the design process at this stage, which is the reliance on 3D dummy models for the design. Even though an impressive level of detail for the visualization can be achieved in this way, such "dead" geometry can only treated based on its bounding box during the design. In addition, missing component models like the panels for the door areas can lead to gaps in the model, which is detrimental to the immersion. Therefore, a parametric description schema for cabin elements, similar to CPACS for the fuselage structure, will be essential for future developments. Such a description could not only contain parameters on the geometry of the part but also explicit connection points e.g. to structural components and thus provide valuable additional information for the positioning. This level of detail certainly exceeds the scope of a format like CPACS, which remains aimed primarily at preliminary design activities. At the same time, it presents an opportunity for the development of complementary formats, where new accomplishments in information technology, such as semantic web technologies, can be explored and integrated.

Improved interactivity of the VR application is another interesting trajectory for future developments. Currently, the user can explore the model by walking through it. But given the capabilities of engines like Unity, much more advanced user interactions, such as querying and visualizing metadata or dependencies from within the model or interacting with individual components, are possible. In fact, many of these features have already been demonstrated by [\[2](#page-14-1)].

Finally, given the goal of the DLR to become a virtual OEM capable of mirroring entire development cycles digitally, the mock-up introduced in this paper along with its parameterization is well suited to take the role of a virtual product. The geometry can be made available to other critical disciplines, e.g. noise analysis or crash and ditching simulation. Since a detailed fnite element mesh is needed, the requirements for which difer substantially from those for the triangle meshes for visualization presented here, it will be necessary to integrate an external mesher such as Gmsh [[28\]](#page-15-9) or MeshGems [\[29\]](#page-15-10). However, this effort might open up promising new research trajectories, as feeding back the disciplinary analysis results to the virtual product will enable a comprehensive and integrated evaluation and optimization of the cabin within the virtual development cycle.

**Funding** Open Access funding enabled and organized by Projekt DEAL.

**Open Access** This article is licensed under a Creative Commons Attribution 4.0 International License, which permits use, sharing, adaptation, distribution and reproduction in any medium or format, as long as you give appropriate credit to the original author(s) and the source, provide a link to the Creative Commons licence, and indicate if changes were made. The images or other third party material in this article are included in the article's Creative Commons licence, unless indicated otherwise in a credit line to the material. If material is not included in the article's Creative Commons licence and your intended use is not permitted by statutory regulation or exceeds the permitted use, you will need to obtain permission directly from the copyright holder. To view a copy of this licence, visit <http://creativecommons.org/licenses/by/4.0/>.

#### **References**

- <span id="page-14-0"></span>1. De Crescenzio, F., Bagassi, S., Starita, F.: Preliminary user centred evaluation of regional aircraft cabin interiors in virtual reality. In: Scientifc Reports 11.1 (May 2021). [https://doi.org/10.1038/](https://doi.org/10.1038/s41598-021-89098-3) [s41598-021-89098-3](https://doi.org/10.1038/s41598-021-89098-3)
- <span id="page-14-1"></span>2. Fuchs, M.K., Beckert, F., Biedermann, J., Nagel, B.: Experience of conceptual designs and system interactions for the aircraft cabin in virtual reality. In: AIAA AVIATION 2021 FORUM. Am. Inst. Aeronaut. Astronaut. (2021) [https://doi.org/10.2514/6.](https://doi.org/10.2514/6.2021-2773) [2021-2773](https://doi.org/10.2514/6.2021-2773)
- <span id="page-14-2"></span>3. Alder, M., Moerland, E., Jepsen, J., Nagel, B.: Recent advances in establishing a common language for aircraft design with CPACS. In: Aerospace Europe Conference-AEC2020, Bordeaux, France (2020)
- <span id="page-14-3"></span>4. La Rocca, G.: Knowledge based engineering techniques to support aircraft design and optimization. PhD thesis. Delft University of Technology (2011) **ISBN: 9789090260693**
- <span id="page-14-4"></span>5. PACE GmbH. Pacelab ACE myCabin (2021) [https://pace.txtgr](https://pace.txtgroup.com/products/productconfiguration/mycabin/) [oup.com/products/productconfguration/mycabin/](https://pace.txtgroup.com/products/productconfiguration/mycabin/)
- <span id="page-14-5"></span>6. Gobbin, A.: Numerische Modellierung des Auslegungsprozesses für Passagierkabinen von Verkehrsfugzeugen unter Berücksichtigung der wichtigsten Auslegungsforderungen und Implementierung in MatLab. MA thesis. TU Berlin (2015)
- <span id="page-14-6"></span>7. Bundesministerium für Wirtschaft und Energie (BMWi). Die Luftfahrtstrategie der Bundesregierung (2014)
- 8. Helmholtz-Gemeinschaft. Das Programm Luftfahrt (2020). [https://www.helmholtz.de/forschung/luftfahrt\\_raumfahrt\\_und\\_](https://www.helmholtz.de/forschung/luftfahrt_raumfahrt_und_verkehr/luftfahrt/) [verkehr/luftfahrt/](https://www.helmholtz.de/forschung/luftfahrt_raumfahrt_und_verkehr/luftfahrt/)
- <span id="page-14-7"></span>9. Deutsches Zentrum für Luft-und Raumfahrt e.V. (DLR). Programm und Strategie: Luftfahrtforschung im DLR (2020). [https://www.dlr.de/content/de/artikel/luftfahrt/luftfahrtforsch](https://www.dlr.de/content/de/artikel/luftfahrt/luftfahrtforschung/programmund-strategie-luftfahrtforschung-im-dlr.html) [ung/programmund-strategie-luftfahrtforschung-im-dlr.html](https://www.dlr.de/content/de/artikel/luftfahrt/luftfahrtforschung/programmund-strategie-luftfahrtforschung-im-dlr.html)
- <span id="page-14-8"></span>10. Wöhler, S., Atanasov, G., Silberhorn, D., Fröhler, B., Zill, T.: Preliminary aircraft design within a multidisciplinary and multifdelity design environment. In: Aerospace Europe Conference 2020 (2020) <https://elib.dlr.de/135245/>
- <span id="page-14-9"></span>11. Walther, J.-N., Ciampa, P.D.: Knowledge-based automatic Airframe Design using CPACS. Transp. Res. Proc. **29**, 427–439 (2018).<https://doi.org/10.1016/j.trpro.2018.02.038>
- <span id="page-14-10"></span>12. Scherer, J., Kohlgrüber, D.: Fuselage structures within the CPACS data format. Aircr. Eng. Aerosp. Technol. **88.2**, 294– 302 (2016). <https://doi.org/10.1108/aeat-02-2015-0056>
- <span id="page-14-11"></span>13. Fuchte, J.C., Dzikus, N., Gollnick, V.: Cabin design for minimum boarding time. In: Deutscher Luft- und Raumfahrtkongress 2011 (2011). <https://elib.dlr.de/77237/>
- <span id="page-14-14"></span>14. Fuchte, J. C., Gollnick, V., Nagel, B.: Integrated tool for cabin and fuselage modeling in future aircraft research. In: Workshop on Aircraft System Technology (AST) (2013). [https://elib.dlr.](https://elib.dlr.de/82767/) [de/82767/](https://elib.dlr.de/82767/)
- <span id="page-14-13"></span>15. Fuchte, J.C.: Enhancement of aircraft cabin design guidelines with special consideration of aircraft turnaround and short range operations. Tech. rep. Technische Universität Hamburg-Harburg (2014).<https://elib.dlr.de/89599/>
- <span id="page-14-12"></span>16. Engelmann, M., Hornung, M.: Boarding process assessment of the AVACON research baseline aircraft.en. In: Deutsche Gesellschaft für Luft- und Raumfahrt - Lilienthal-Oberth e.V. (2019).<https://doi.org/10.25967/490049.>
- <span id="page-14-15"></span>17. Walther, J.-N., Petsch, M., Kohlgrüber, D.: Modeling of CPACS-based fuselage structures using Python. In: Aircraft Engineering and Aerospace Technology (2017). [https://doi.org/](https://doi.org/10.1108/AEAT-01-2017-0028) [10.1108/AEAT-01-2017-0028](https://doi.org/10.1108/AEAT-01-2017-0028)
- <span id="page-14-16"></span>18. McKinney, W.: Data structures for statistical computing in python. In: Proceedings of the 9th Python in Science

Conference. Ed. by Stéfan van der Walt and Jarrod Millman. 2010, pp. 56–61. [https://doi.org/10.25080/Majora-92bf1](https://doi.org/10.25080/Majora-92bf1922-00a) [922-00a](https://doi.org/10.25080/Majora-92bf1922-00a)

- <span id="page-15-0"></span>19. Hagberg, A.A., Schult, D.A., Swart, P.J.: Exploring network structure, dynamics, and function using NetworkX. In: Proceedings of the 7th Python in Science Conference. Ed. by Gaël Varoquaux, Travis Vaught, and Jarrod Millman. Pasadena, CA USA, pp. 11–15 (2008)
- <span id="page-15-1"></span>20. Siggel, M., Kleinert, J., Stollenwerk, T., Maierl, R.: TiGL: an open source computational geometry library for parametric aircraft design. Math. Comput. Sci. **13**(3), 367–389 (2019). [https://](https://doi.org/10.1007/s11786-019-00401-y) [doi.org/10.1007/s11786-019-00401-y](https://doi.org/10.1007/s11786-019-00401-y)
- <span id="page-15-2"></span>21. Open Cascade SAS. Open Cascade Website. 2020. [www.openc](http://www.opencascade.com) [ascade.com](http://www.opencascade.com)
- <span id="page-15-3"></span>22. Piegl, L., Tiller, W.: The NURBS Book. Springer-Verlag GmbH (1996). **ISBN: 3540615458**
- <span id="page-15-4"></span>23. Schroeder, W., Martin, K., Lorensen, B.: The Visualization Toolkit: An Object-Oriented Approach to 3D Graphics, 4th edn. Kitware, Clifton Park (2006)
- <span id="page-15-5"></span>24. Park, H.: Choosing nodes and knots in closed B-spline curve interpolation to point data. Comput. Aided Design **33**, 967–974 (2001)
- <span id="page-15-6"></span>25. European Aviation Safety Agency (EASA). CS-25: Certifcation Specifcations for Large Aeroplanes (2008)
- <span id="page-15-7"></span>26. Wöhler, S., Hartmann, J., Prenzel, E., Kwik, H.: Preliminary aircraft design for a midrange reference aircraft taking advanced technologies into account as part of the AVACON project for an entry into service in 2028. In: Deutscher Luft- und Raumfahrtkongress 2018 (2018).<https://elib.dlr.de/126000/>
- <span id="page-15-8"></span>27. Unity Technologies. Unity—Manual: Unity User Manual (2019.4 LTS) (2021). <https://docs.unity3d.com/Manual/index.html>
- <span id="page-15-9"></span>28. Geuzaine, C., Remacle, J.-F.: Gmsh: a 3-D fnite element mesh generator with built-in pre- and post-processing facilities. Int. J. Numer. Method. Eng. **79**, 1309–1331 (2009). [https://doi.org/10.](https://doi.org/10.1002/nme.2579) [1002/nme.2579](https://doi.org/10.1002/nme.2579)
- <span id="page-15-10"></span>29. Distene SAS. Distene's MeshGems suite | Meshing Software Components for CAD and CAE applications from Distene (2020). <http://www.meshgems.com>

**Publisher's Note** Springer Nature remains neutral with regard to jurisdictional claims in published maps and institutional affiliations.